## Road Map to SM Success

## **This worksheet is provided to assist you in implementing your SM strategy**

- $\Box$  Think about your new Brand name
- $\Box$ I have researched my brand name using www.namechk.com
- □Buy your Domain on godaddy.com
- □Set up your wordpress.com blog
- □Host your wordpress.com blog on Hostgator.com
- $\square$  Set up email to go with new domain name
- □Get new head shots done for SM
- □ Set up a Twitter account utilizing brand name (set up multiple accounts if you need to)
- $\square$  Set up your Facebook Fan Page with the brand name
- □ Set up your Skype handle with brand name
- □Register your Youtube.com name
- □Set up your Youtube channel
- □Register for Linkedin under your own name
- □ Set up your Ustream.com or Qik account for video feeds
- □ Set up your Flickr account
- □Set up Foursquare account
- □Set up Yelp
- □ Set up Google alerts for your name, twitter handle, listings, keyword searches
- □ Set up Socialmention.com for your brand
- Use hootsuite.com, socialoomph.com or socialmadesimple to schedule posts to
	- Twitter,FB, FB fan page, WordPress,Linkedin
- □Add new email account to phone
- □ Add apps on the SM to your phone
- □Get your QR code from clikbrix.com
- □ Use your QR code on my listings and marketing material
- □Schedule to shoot a Member Video at har.com/hartv
- □ Update your email signature with Facebook, Twitter, Skype, Linkedin
- □Plug all your passwords into SplashID and download App for your phone
- Analyze target market
- □ Set up marketing plan-

Content?

Frequency? (10 to 1 is good ratio)

Where to push content to? Twitter, Facebook, FB Fan Page

□ Grab RE content from these places

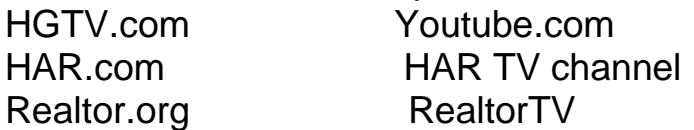

Houselogic.com Enewsletters

□ Schedule content push using Hootsuite, Socialmadesimple.com, etc.

□Engage people –Remember etiquette and manners

□Add your member video as static video in FB Fan, Facebook, tweet it out, add to your wordpress site

 $\Box$  Learn to video your listings

 $\Box$  Put your listings on my youtube channel, link in to MLS and put on FB Fan page

 $\Box$ I use my QR code on my listings and marketing material

□ Create your own mini-slideshows about your community and push to FB, Twitter, and Wordpress site using Animoto.com

□ Use Postlets.com to promote your listings

□Fill out your profile with Zillow.com

□Fill out your profile on Trulia.com

□ Complete your profile on Texasrealtors.com

 $\Box$  Live stream video to clients from your phone using Ustream or Qik

□Know your Klout score

□ Start using the Client Survey Ratings or reachfactor.com

Use Roost.com

Use Xobni in your Outlook